## Logging in to FARES:

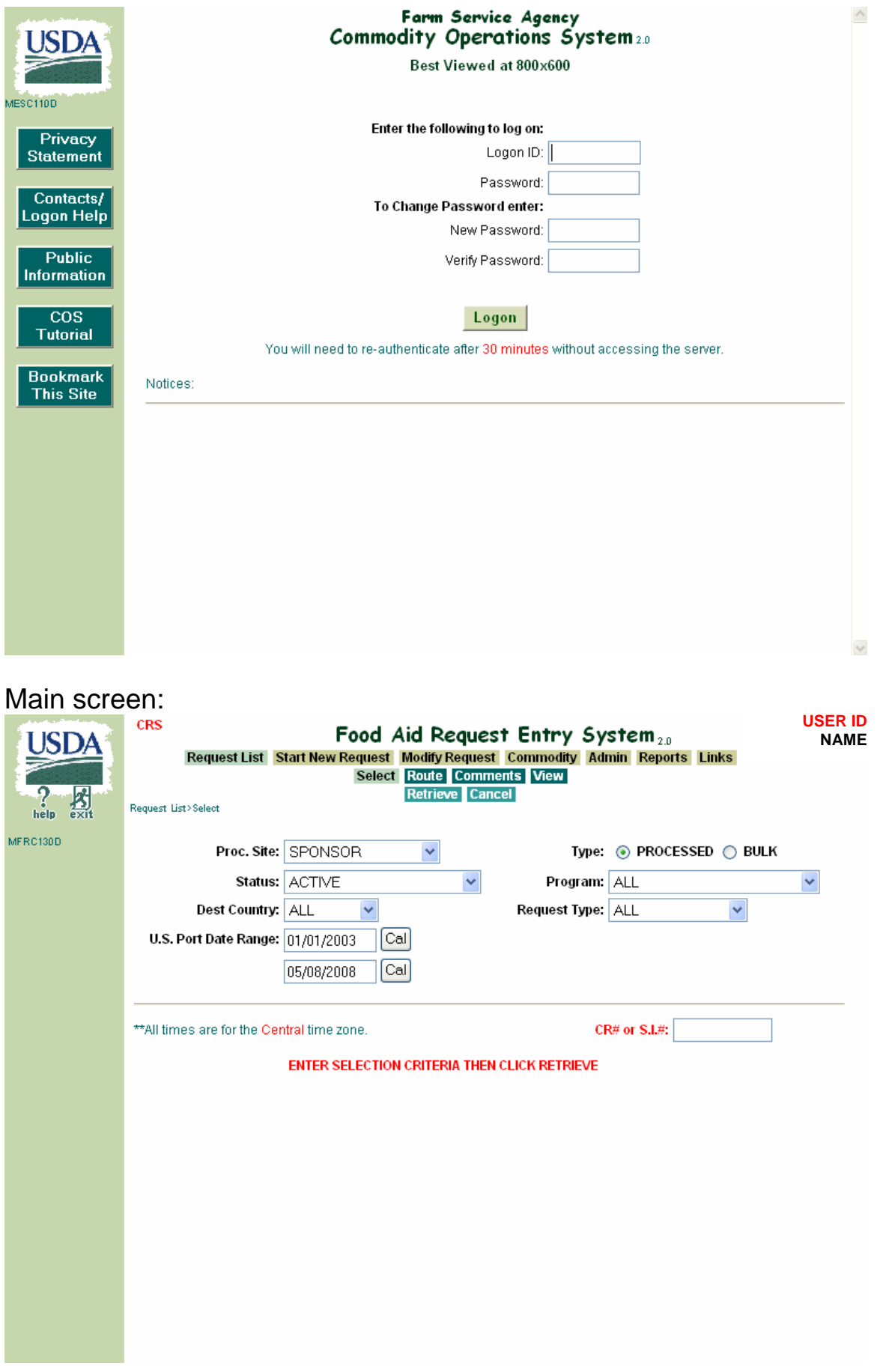

## Creating a new Commodity Request:

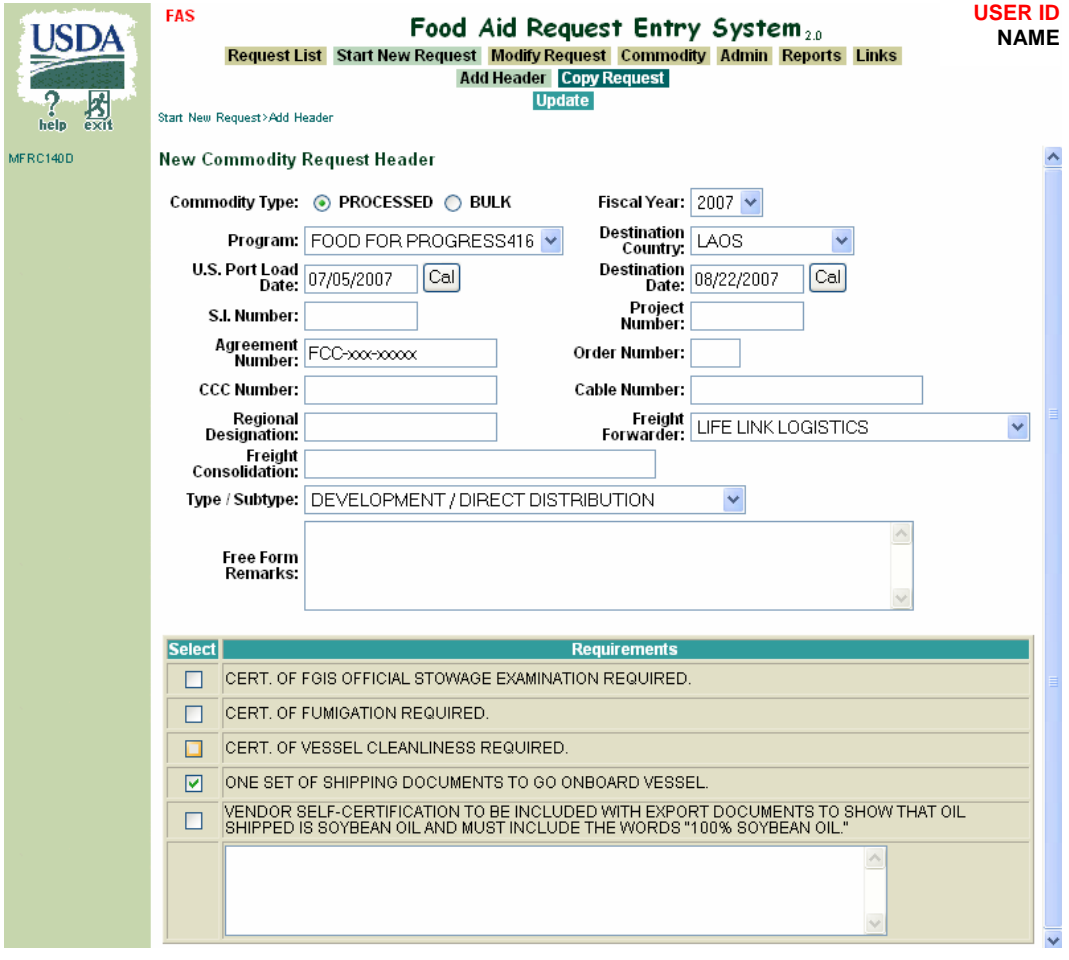

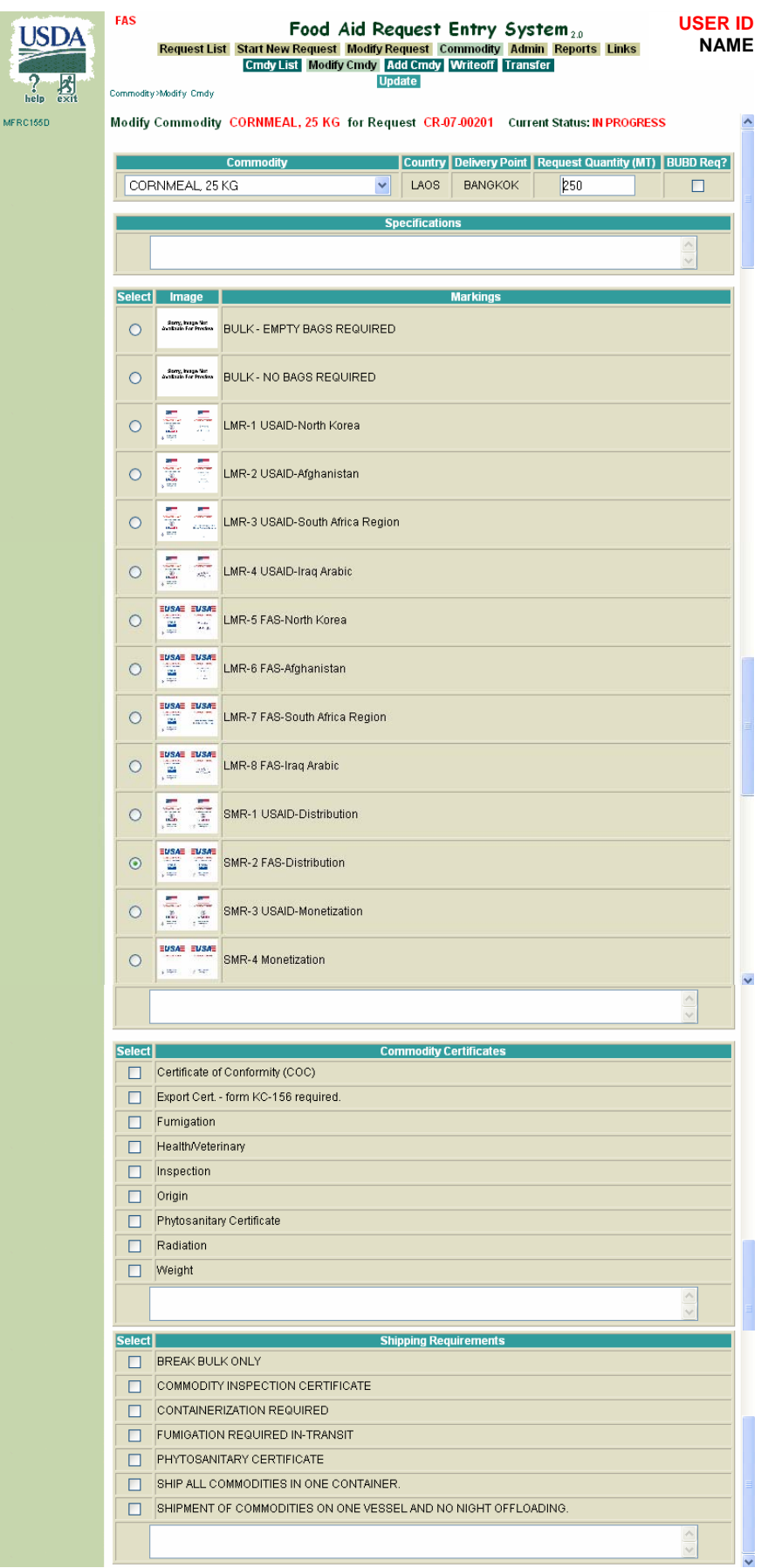

Modify a Commodity Request from Commodity/Commodity List Page:

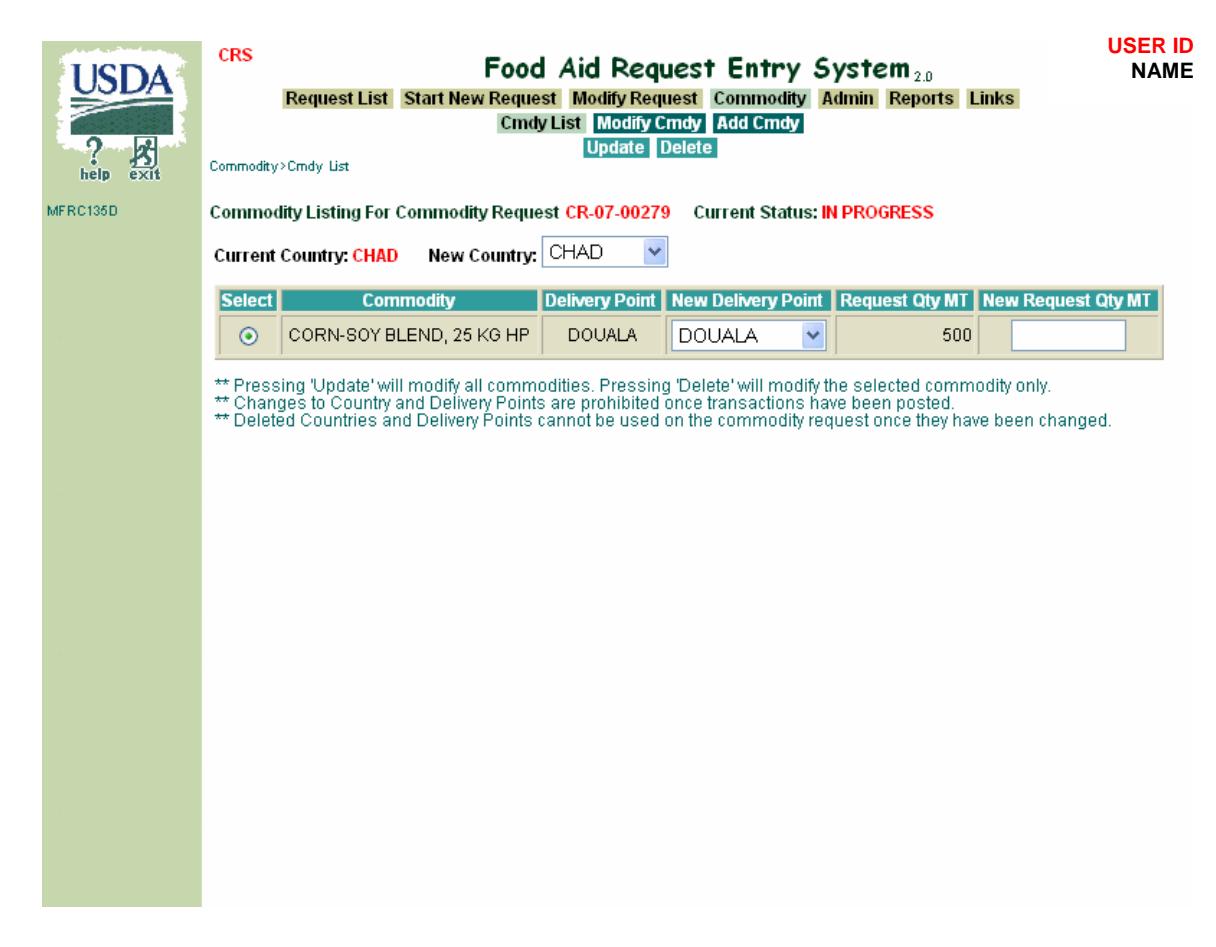

(same page as originally adding a commodity)

## **Modify Request:**

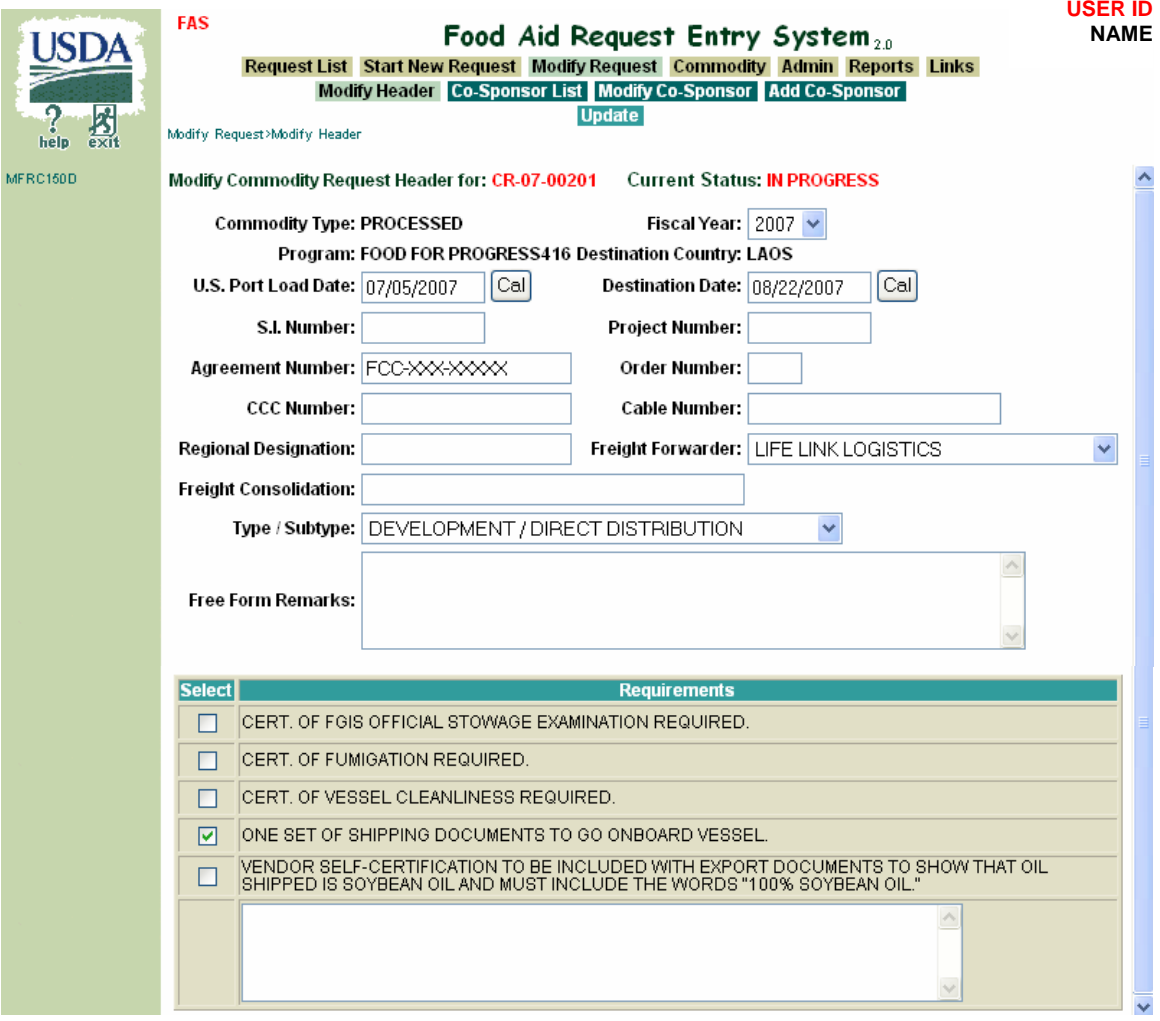

### **Route Request:**

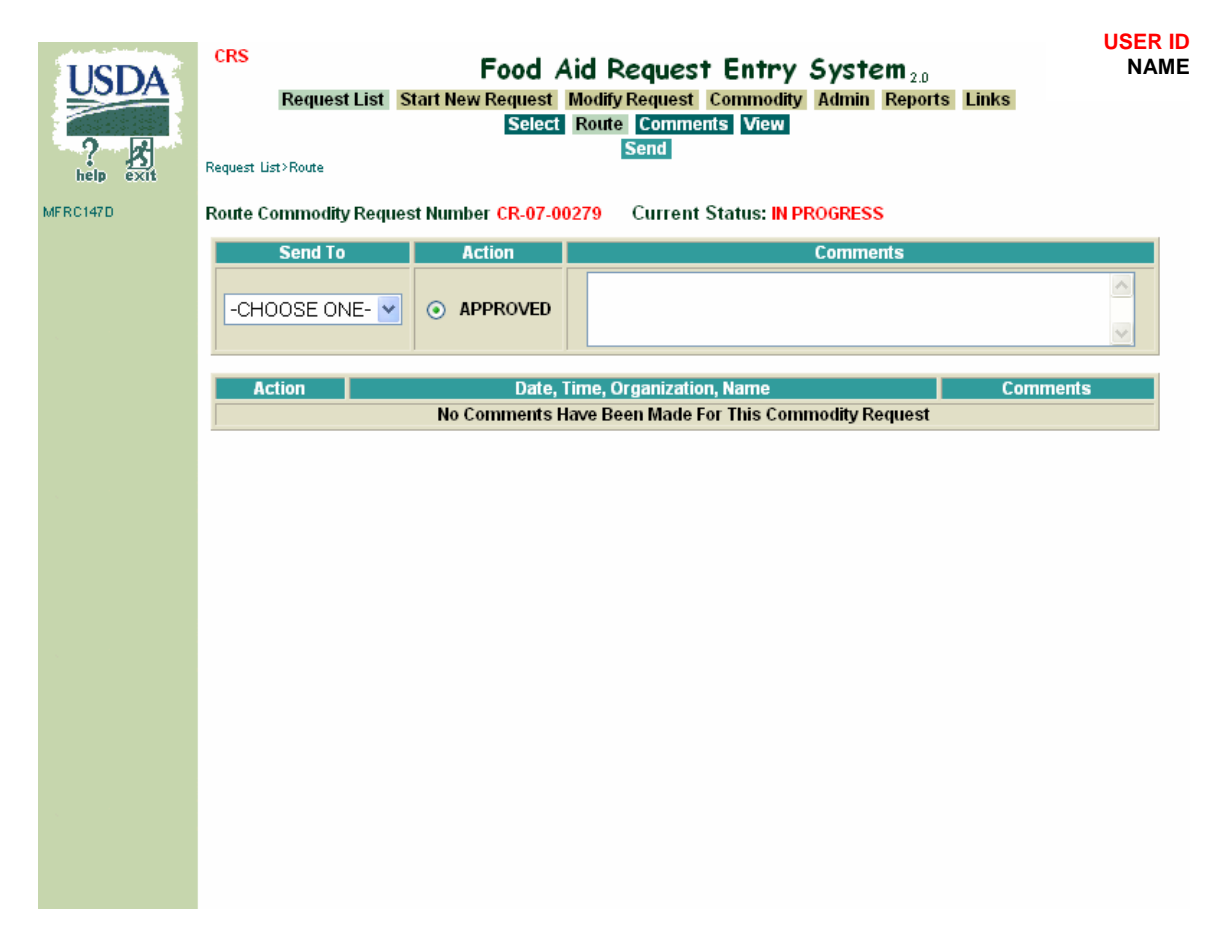

#### Admin:

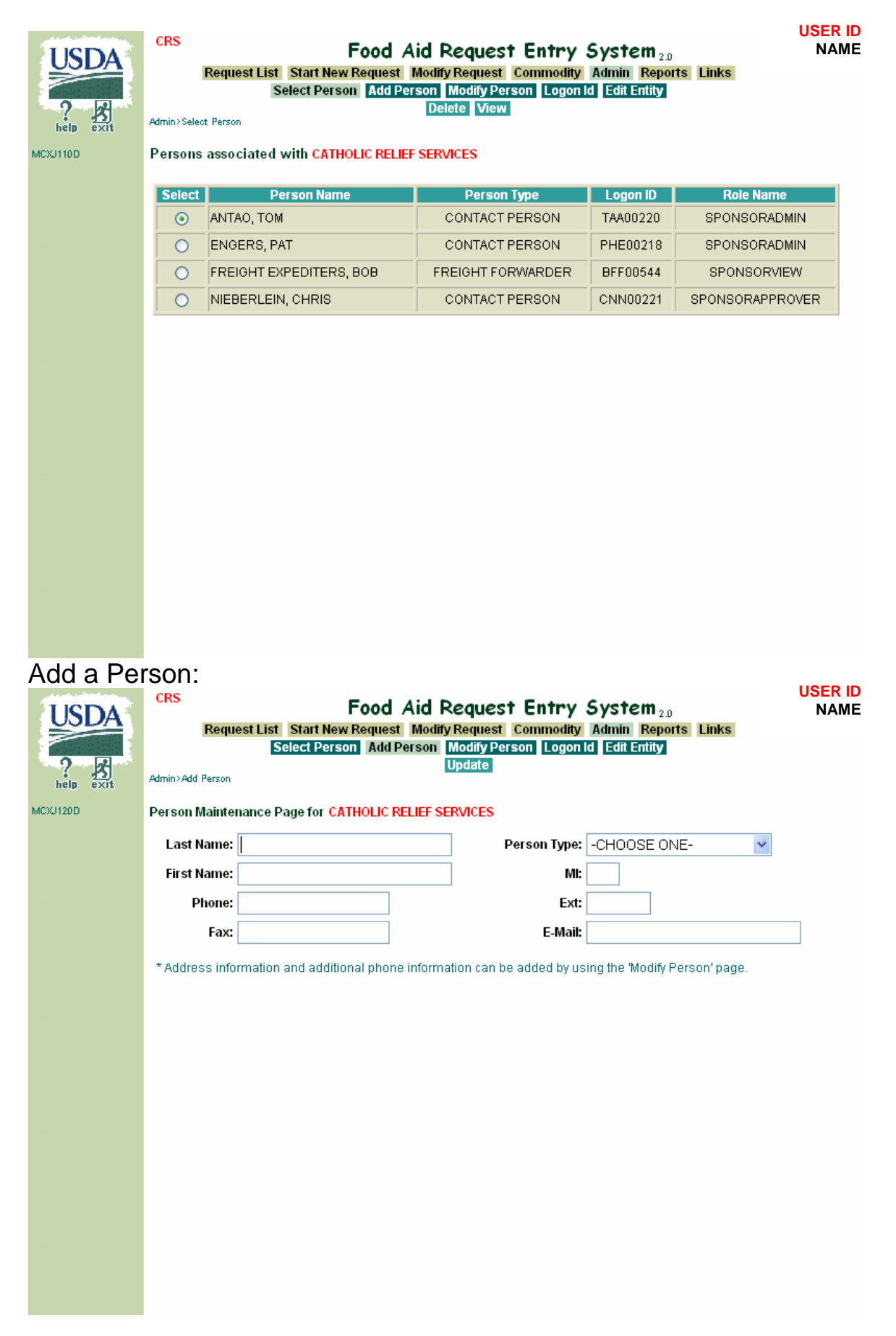

Modify Person:

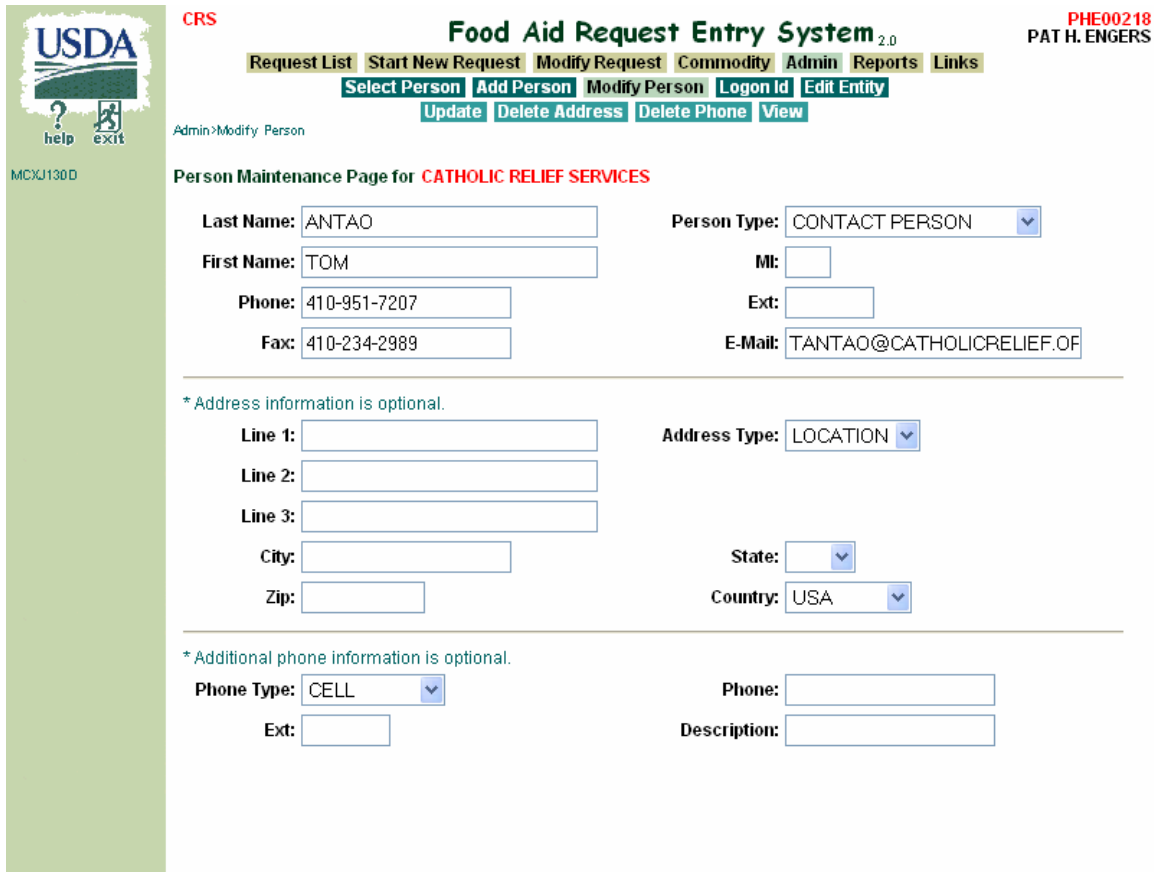

Logon ID:

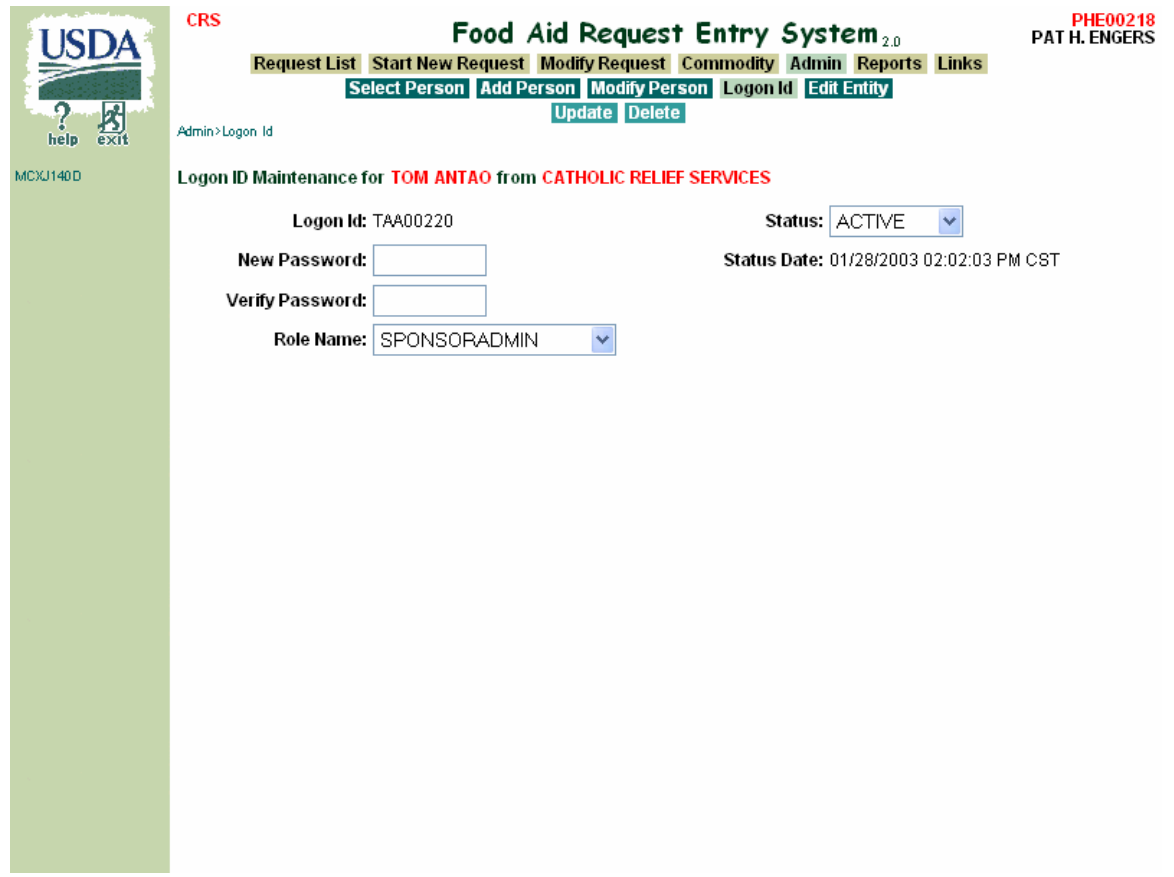

# Edit Entity:

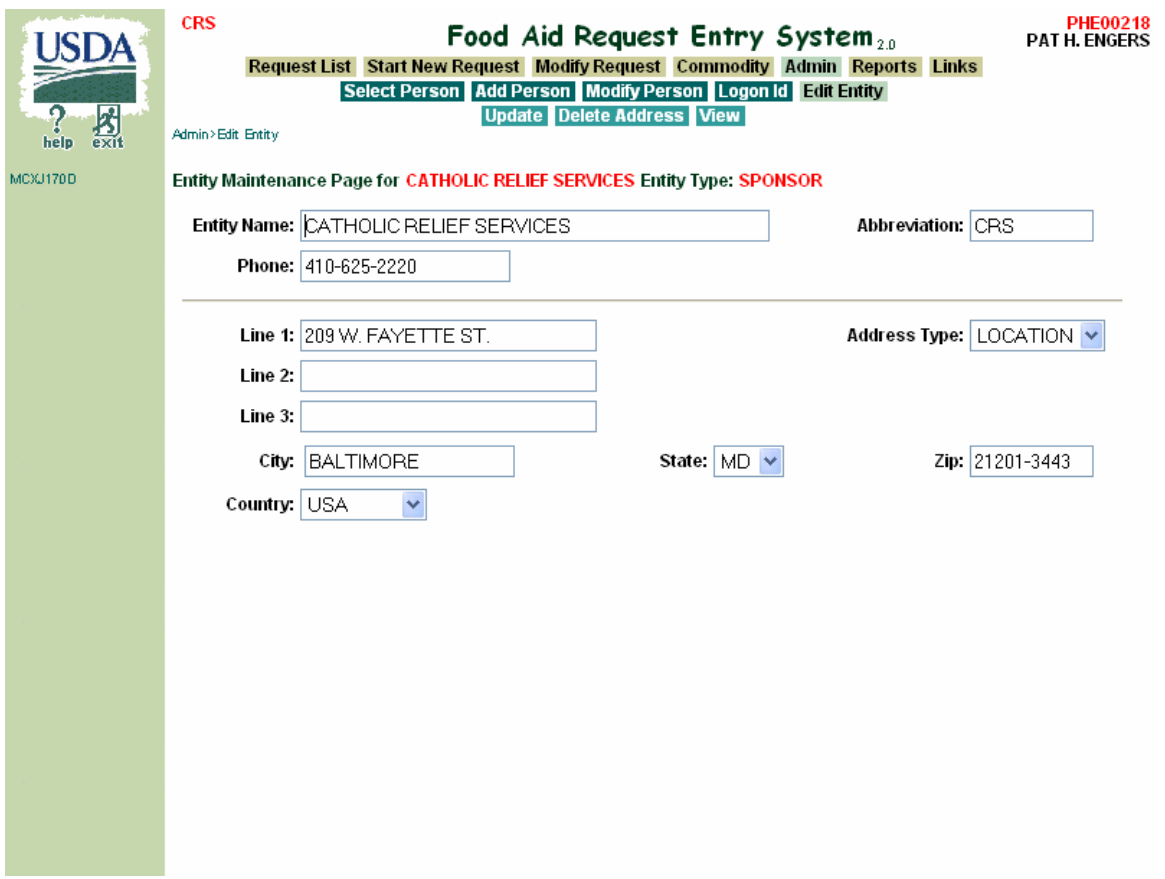